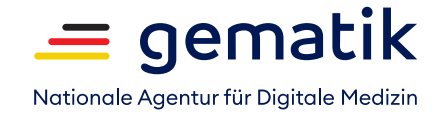

## **Einsatz eGK/SMC-B/HBA in Praxen**

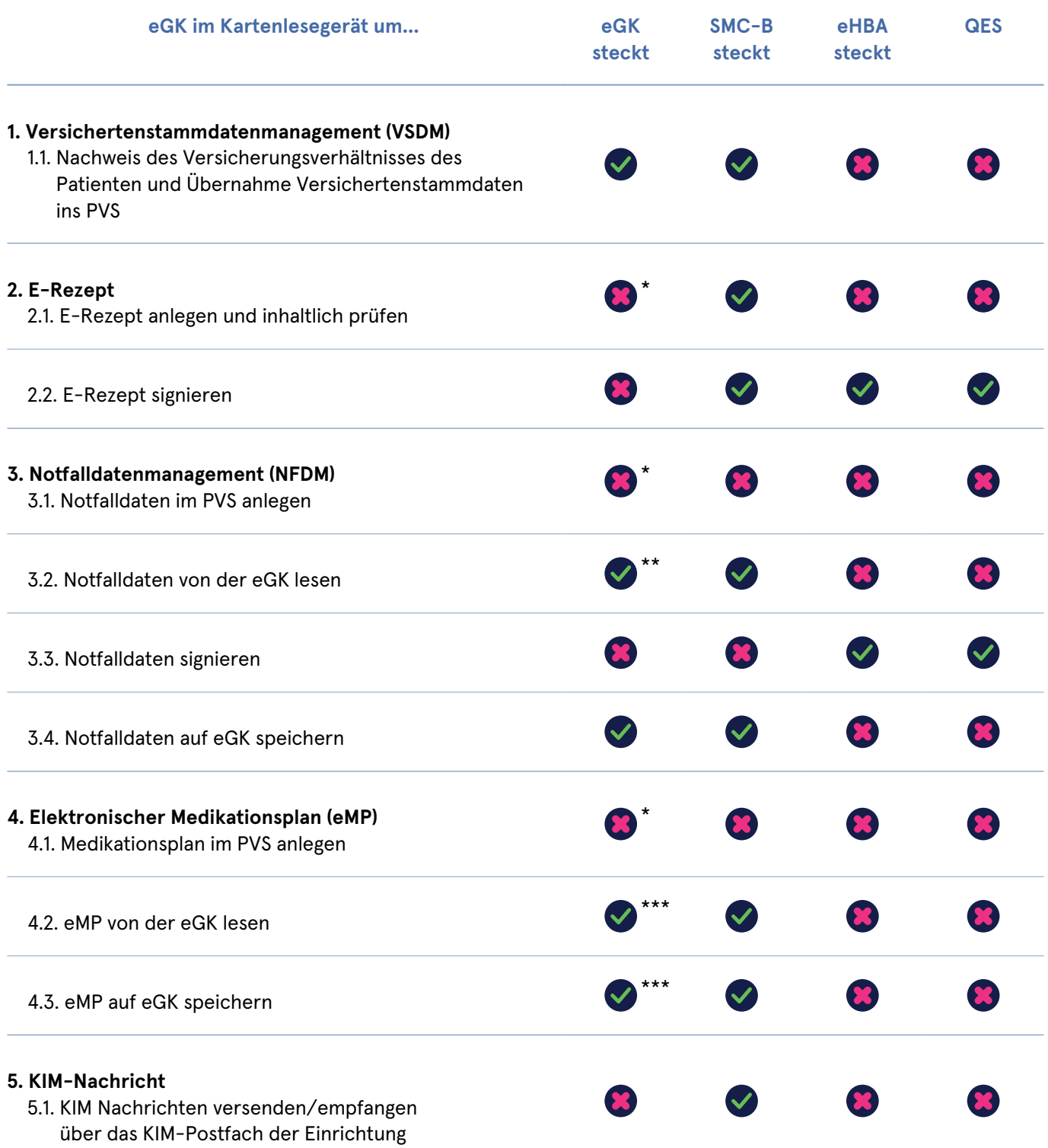

\* Voraussetzung: eGK wurde bereits im Quartal eingelesen

\*\* Hat der Versicherte PIN-Schutz aktiviert, ist außerhalb des Notfalls eGK-PIN-Eingabe erforderlich

\*\*\* eGK-PIN-Eingabe erforderlich, wenn nicht durch Versicherten deaktiviert

\*\*\*\* SMC-B Signatur ist zulässig aber nur wenn HBA nicht verfügbar oder QES technisch nicht möglich

**Einsatz eGK/SMC-B/HBA in Praxen S. 2**

![](_page_1_Picture_1.jpeg)

Nationale Agentur für Digitale Medizin

![](_page_1_Picture_134.jpeg)

## **8. Elektronische Patientenakte (E-PA)**

8.1. Elektronische Patientenakte anlegen

Um die elektronische Patientenakte zu nutzen, registriert sich ein Versicherter zunächst bei seiner gesetzlichen Krankenversicherung. Im Anschluss kann der Versicherte die ePA-App seiner Krankenversicherung aus dem Apple App Store oder dem Google Play Store auf sein Smartphone oder Tablet herunterladen. Der Versicherte meldet sich mithilfe seiner elektronischen Gesundheitskarte oder einer Zwei-Faktor-Authentisierung in der ePA-App an. Hier kann er die Daten in der ePA einsehen und Dokumente hoch- und herunterladen.

Siehe auch: https://fachportal.gematik.de/anwendungen/elektronische-patientenakte

![](_page_1_Figure_8.jpeg)

<sup>\*</sup> Voraussetzung: eGK wurde bereits im Quartal eingelesen

- \*\*\* eGK-PIN-Eingabe erforderlich, wenn nicht durch Versicherten deaktiviert
- \*\*\*\* SMC-B Signatur ist zulässig aber nur wenn HBA nicht verfügbar oder QES technisch nicht möglich

<sup>\*\*</sup> Hat der Versicherte PIN-Schutz aktiviert, ist außerhalb des Notfalls eGK-PIN-Eingabe erforderlich